## 仙台高等専門学校 CG演習 2012年4月11日(水)

## Photoshop & Illustrator の基本操作

## 提出物:課題内容を印刷したもの・課題内容のデータ(画像&Illustrator)

提出日: 2012年4月 18日 (水)授業開始時まで

課題内容:画像の解像度

自分で撮影したデジタル写真を次の解像度に変更しなさい。 画像の大きさは、短て:75mm 長て:100mm とします。

- ① 36dpi
- ② 72dpi
- ③ 200dpi

## 提出方法

上記課題の画像データ(.jpg)、Illustrator で課題見本のよ うに配置後、印刷したものを提出。Illustrator ファイルも 合わせて提出すること。

データ:画像データ(.jpg)計 3 個、Illustrator 計1個 印刷物:計1枚

画像データ提出先は共有フォルダ内の「課題提出」→ 「0411\_image」内に各学籍番号のフォルダを作成し、その 中にデータを提出すること。

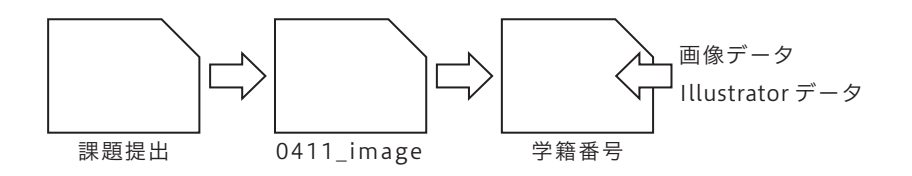

\*課題提出における印刷物は「スーパーファイン用紙」を必ず用いること。 上記以外の用紙は受理しません。

課題見本

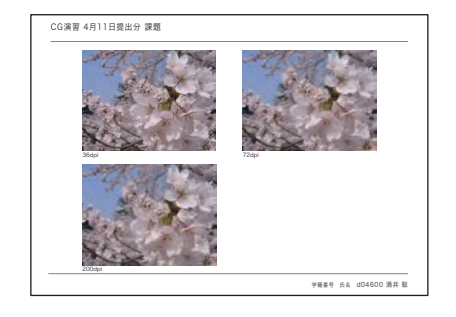

※用紙は縦横どちらに使っても構いません。